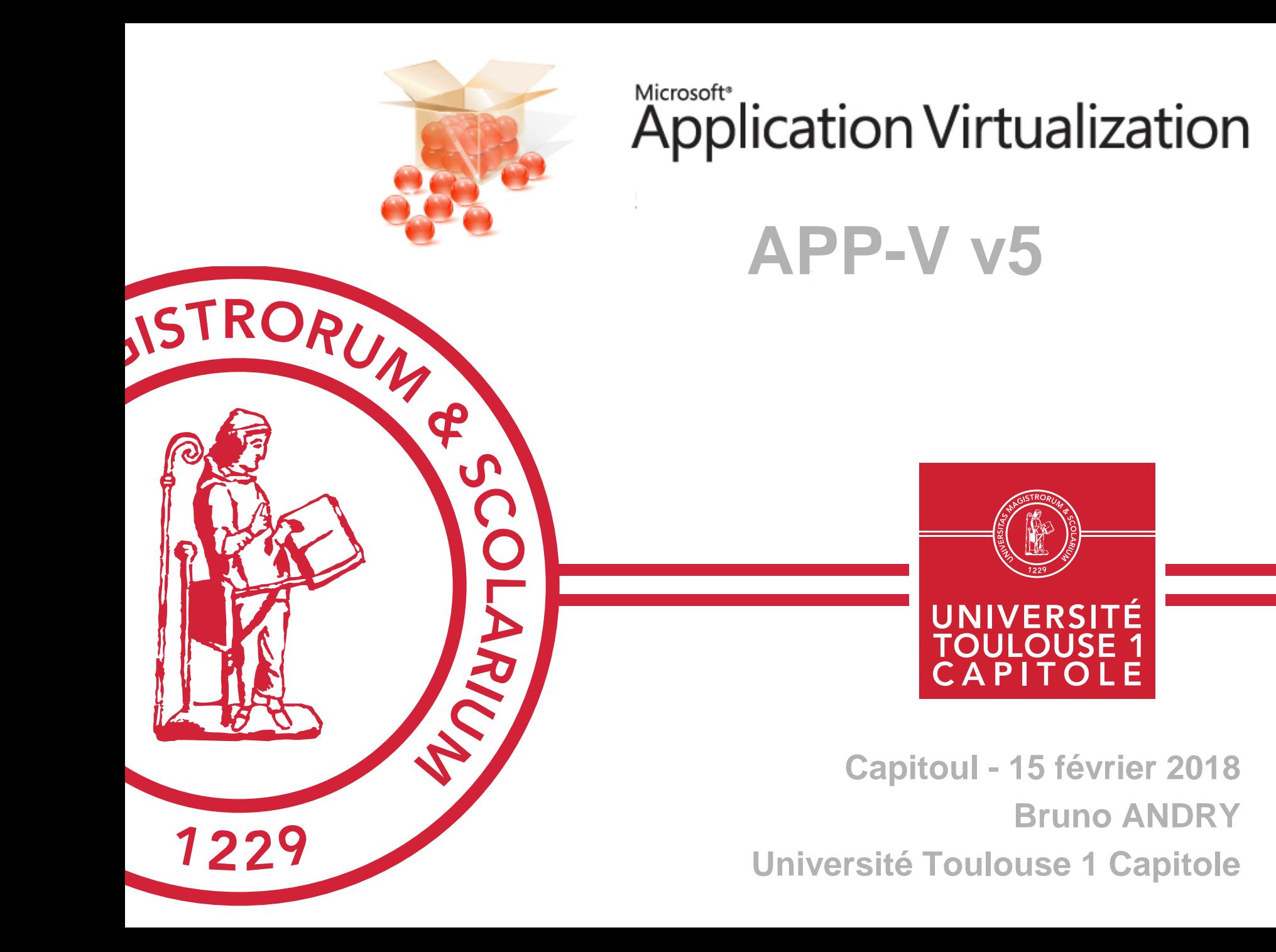

# A quoi ça sert ?

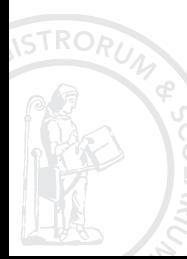

Capitoul 15/02/2017 2

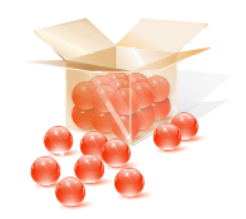

**Application Virtualization** 

- $\circ$  1 Objectifs
- $\circ$  2 Limites de la virtualisation d'application
- o 3 Comment ça marche ?
- o 4 Séquencer, Déployer, Utiliser
- $\circ$  5 Précisions
- $\circ$  6 Licensing

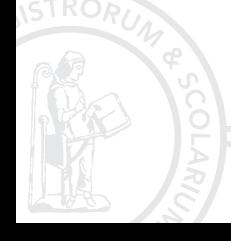

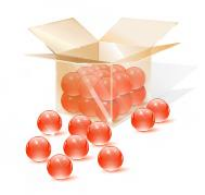

- o Objectifs de la virtualisation d'applications
	- o Installation en parallèle de plusieurs **versions** d'un logiciel

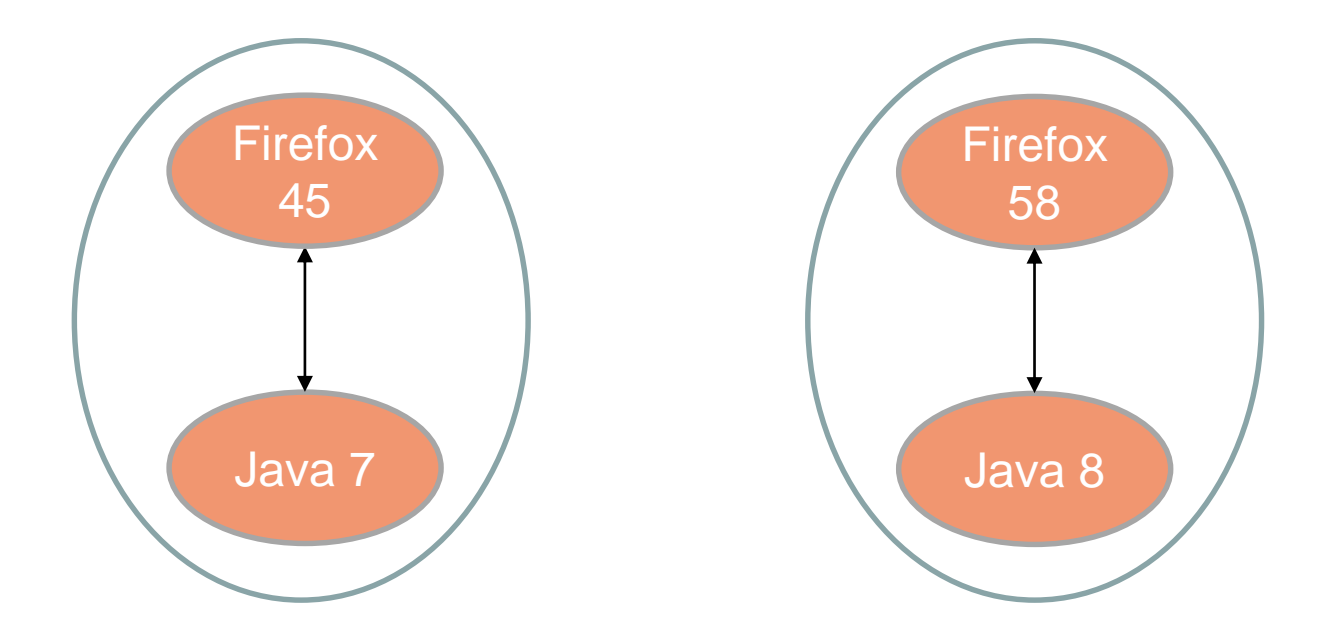

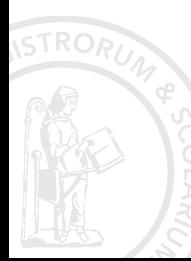

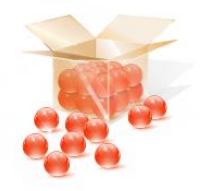

o Objectifs de la virtualisation d'applications

o Installation en parallèle de plusieurs versions d'un logiciel

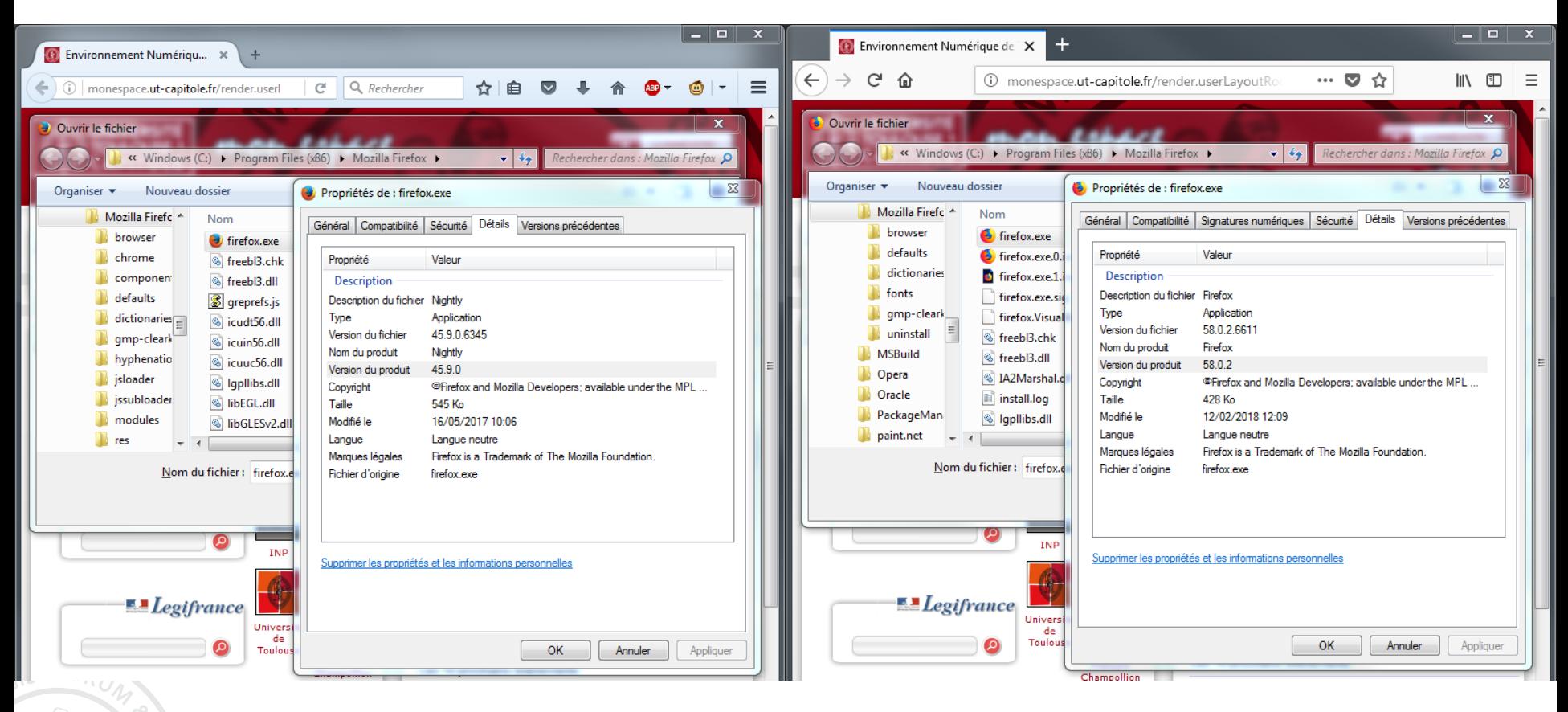

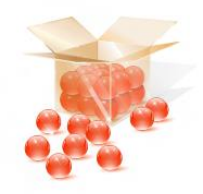

- o Objectifs de la virtualisation d'applications
	- o Installation en parallèle de plusieurs versions d'un logiciel
	- o Gestions des **conflits** entre applications

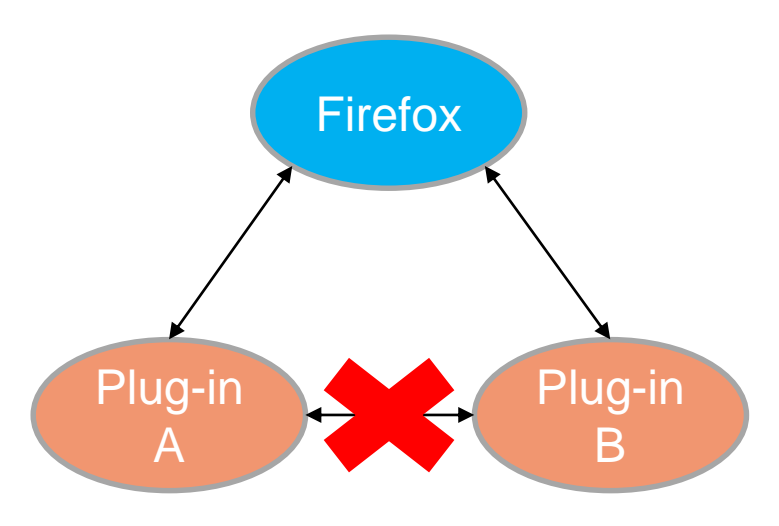

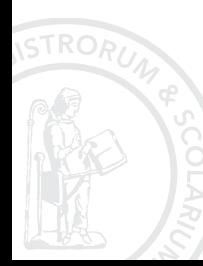

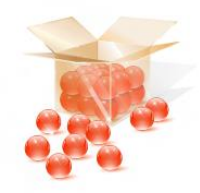

- o Objectifs de la virtualisation d'applications
	- o Installation en parallèle de plusieurs versions d'un logiciel
	- $\circ$  Gestions des conflits entre applications
	- Rendre une installation silencieuse

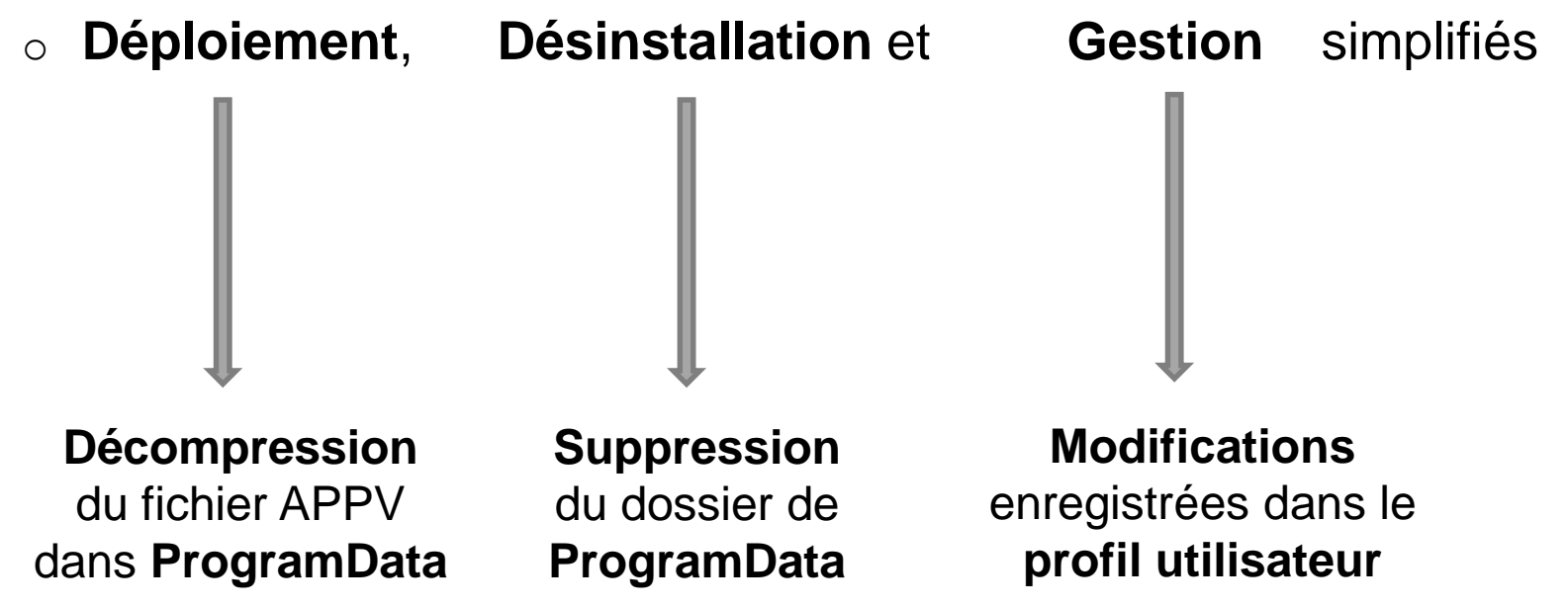

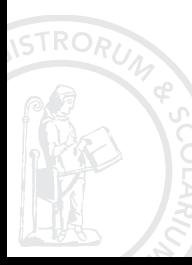

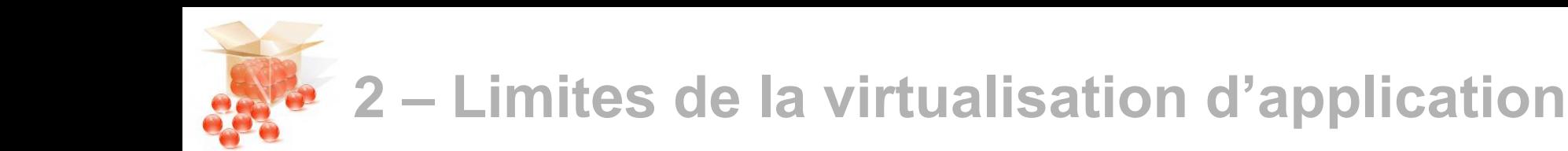

- Limitations
	- o Fortement lié à l'OS
		- $\circ$  Pas de gestion d'incompatibilité
		- o La bulle s'appuie sur le système d'exploitation
	- o Ne sait pas gérer les pilotes
	- o Actif après l'ouverture de session
	- $\circ$  Impossible pour les applications proches du système (par exemple Internet Explorer)

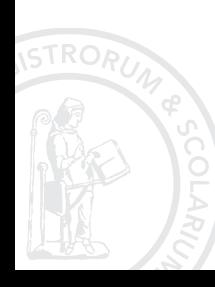

# Comment ça marche ?

Un client

Un séquenceur

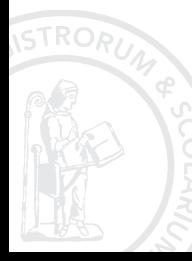

Capitoul 15/02/2017 9

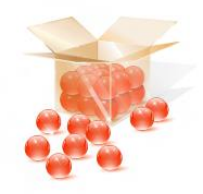

## **3a – Un Client**

- o A installer sur le poste utilisateur
- o Sert d'intermédiaire en l'application virtuelle et l'OS
- o Virtualise le dossier d'installation

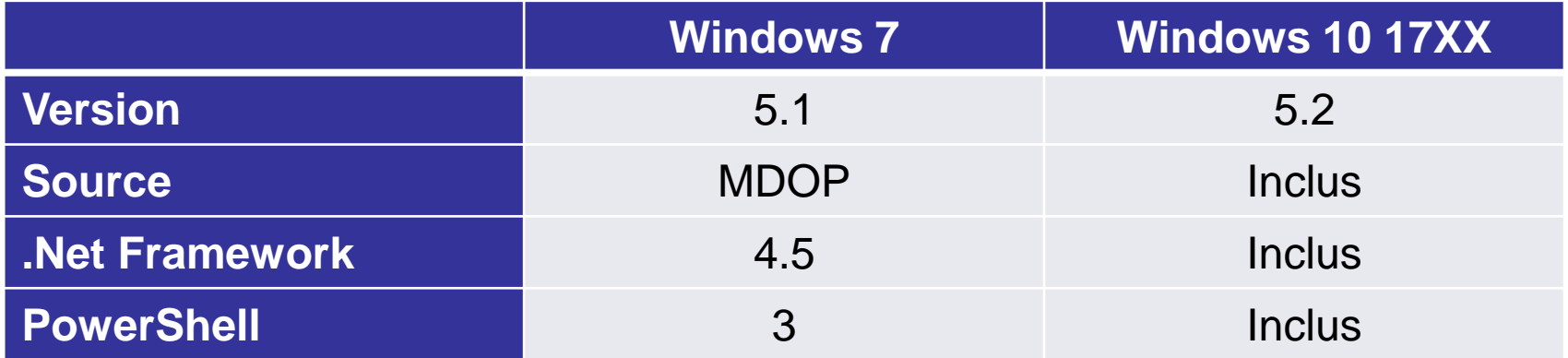

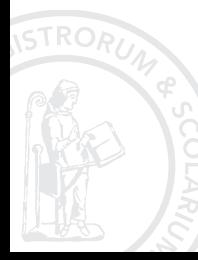

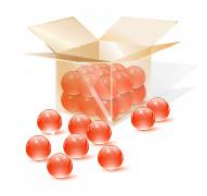

## **3b – Un Séquenceur**

- o Pour créer les packages App-V
- o Toujours installer le séquenceur sur une machine vierge

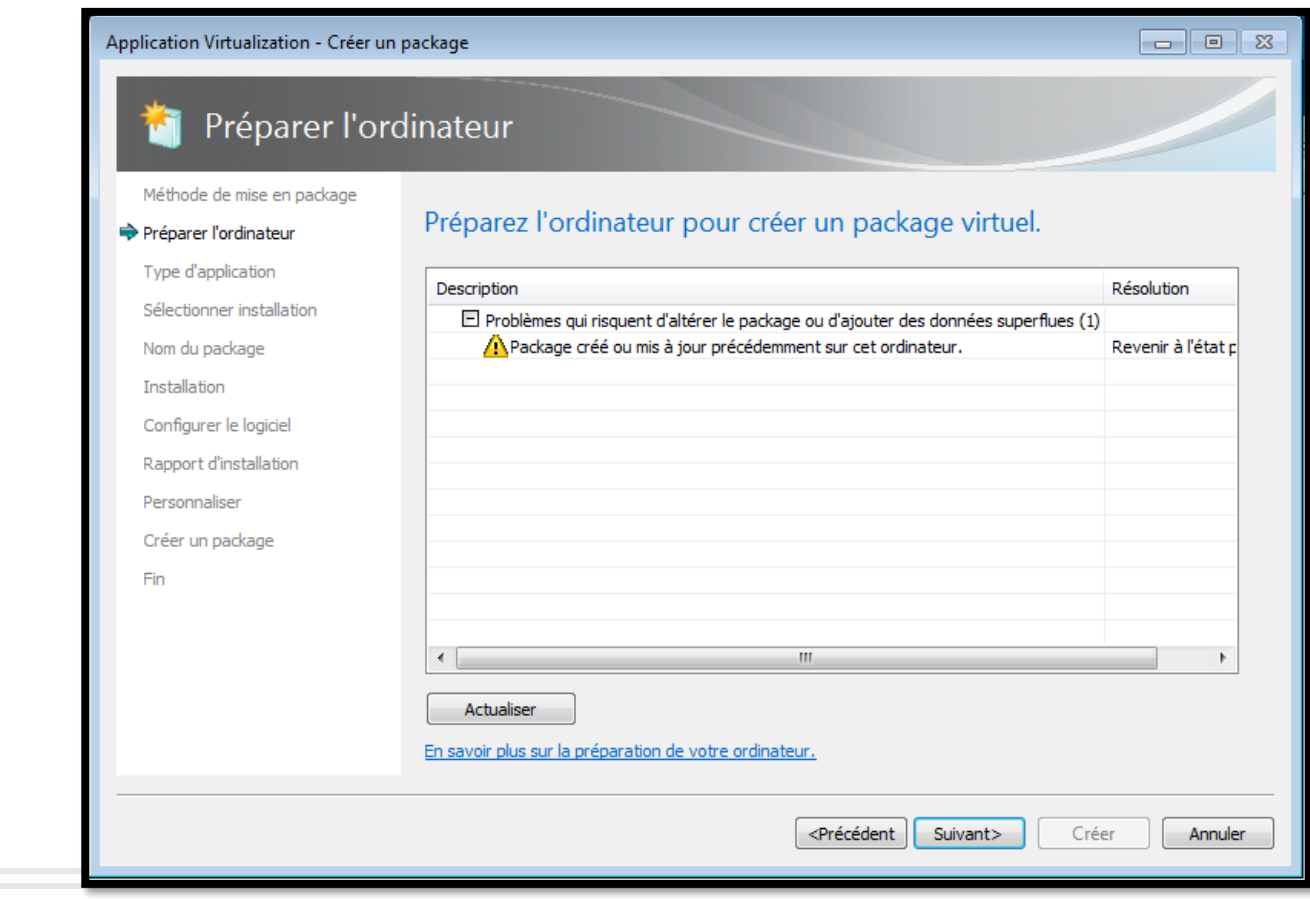

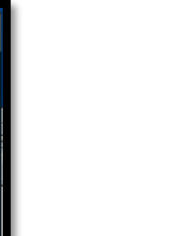

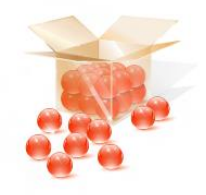

## **3b – Un Séquenceur**

- o Pour créer les packages App-V
- o Toujours installer le séquenceur sur une machine vierge
- o Il est conseillé d'utiliser l'OS le plus ancien pour séquencer

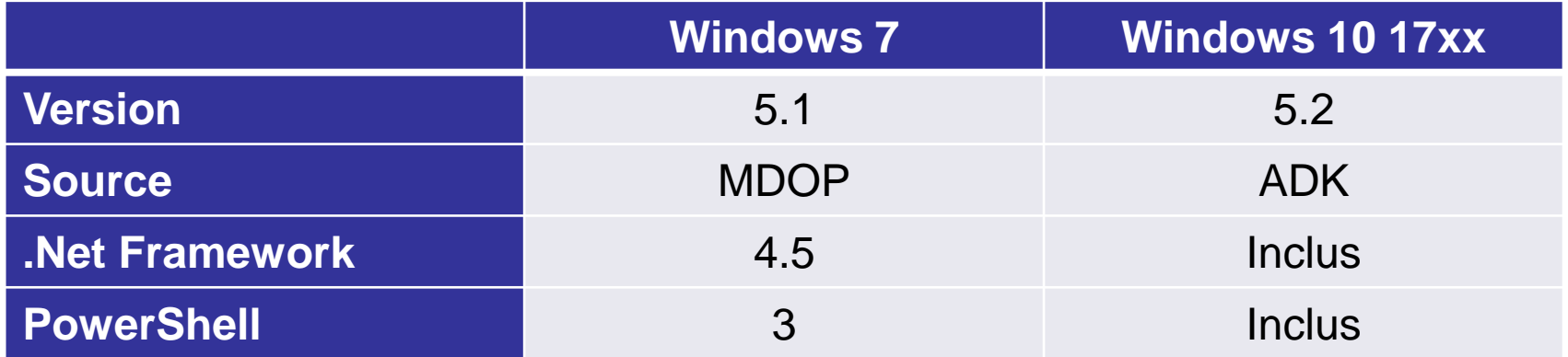

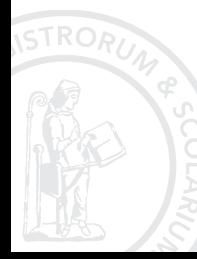

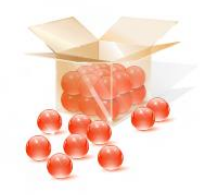

- o Créer ou modifier une application virtuelle
	- o Installation de l'application
		- o Lancer exe, msi ou script, ou copier manuellement les fichiers, …

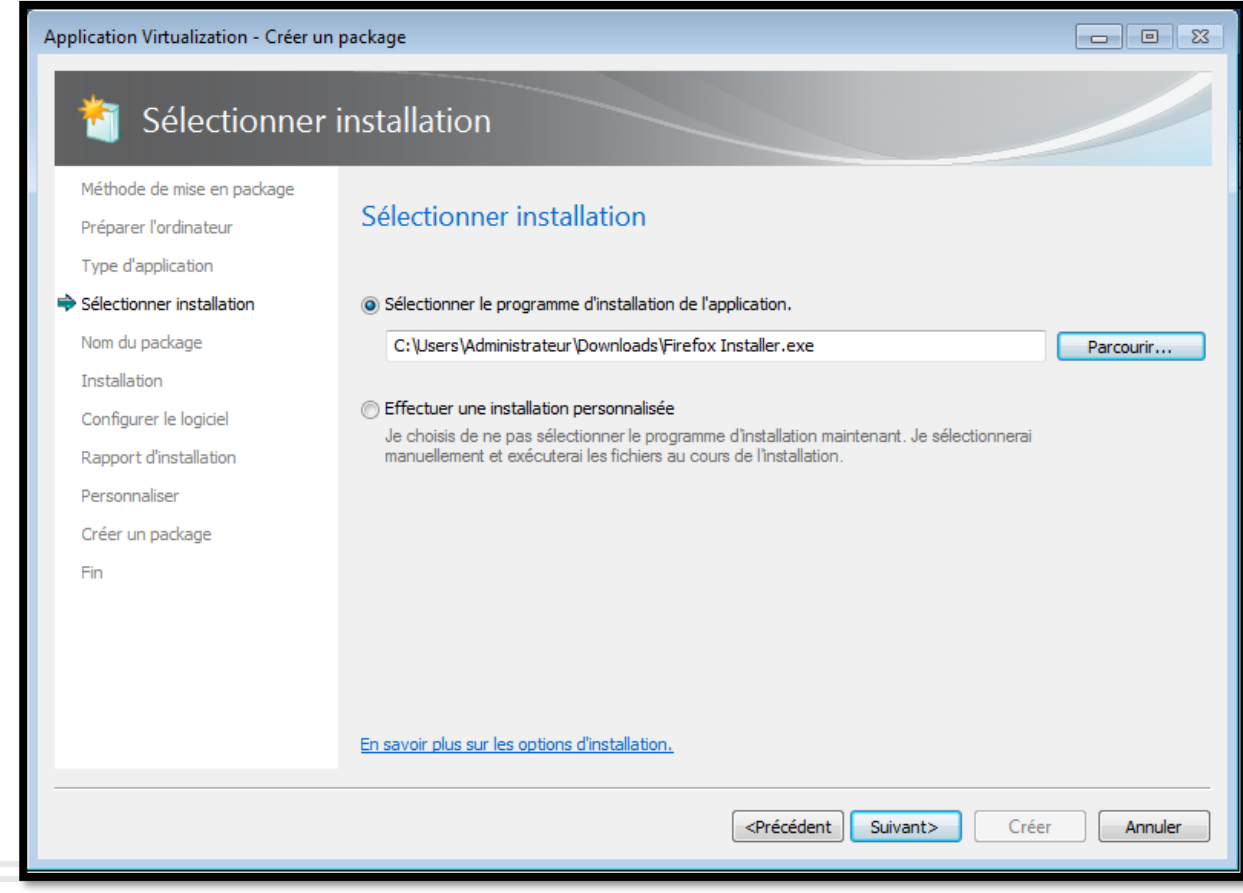

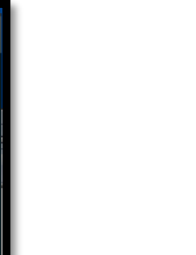

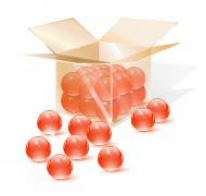

- o Créer ou modifier une application virtuelle
	- o Capture les fichiers, clés de registres, démarrage de services
		- o Liste les différences générées par l'installation

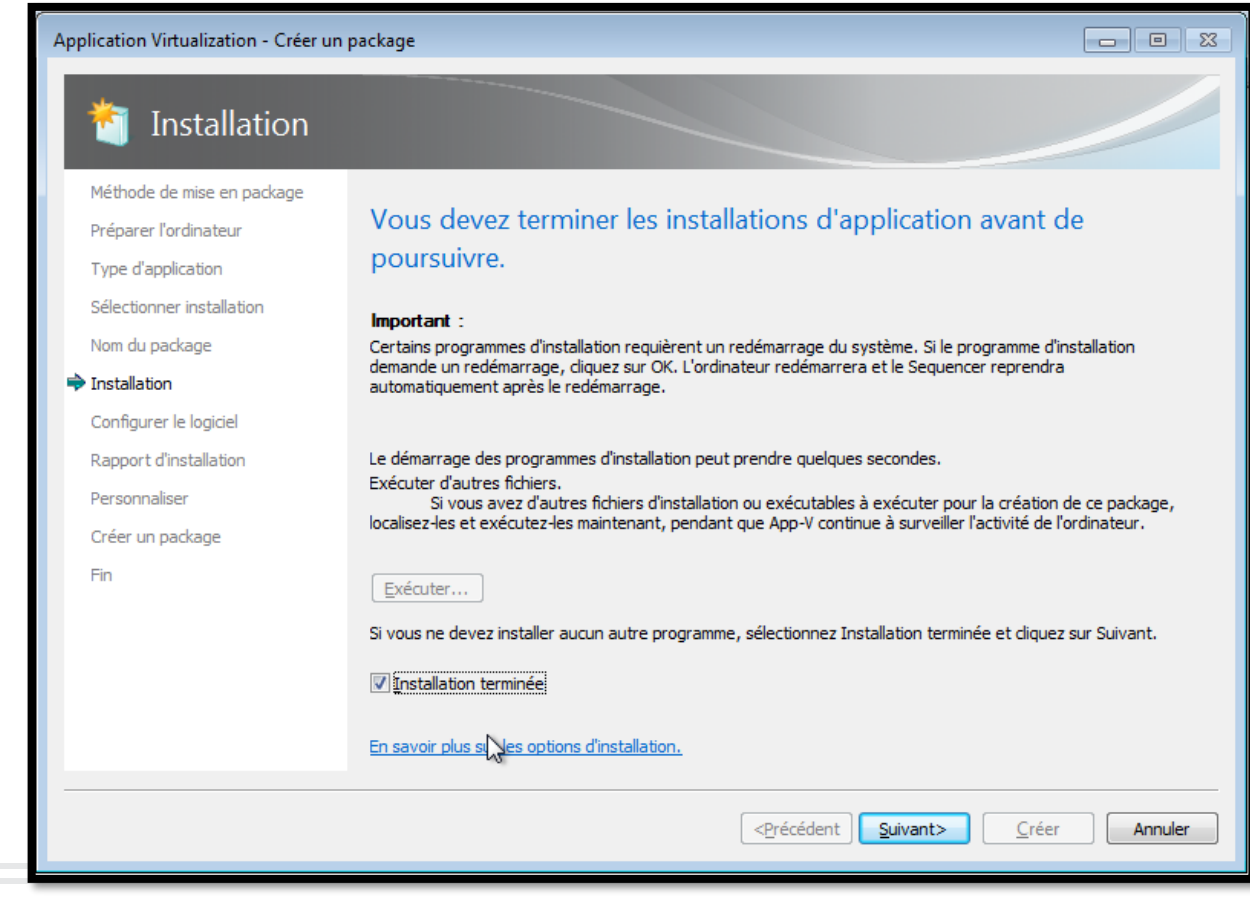

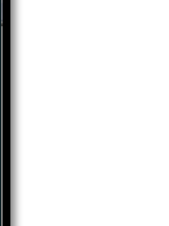

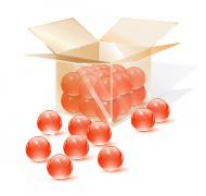

- Créer ou modifier une application virtuelle  $\bigcirc$ 
	- o Capture les fichiers, clés de registres, démarrage de services
		- o Fait un ménage

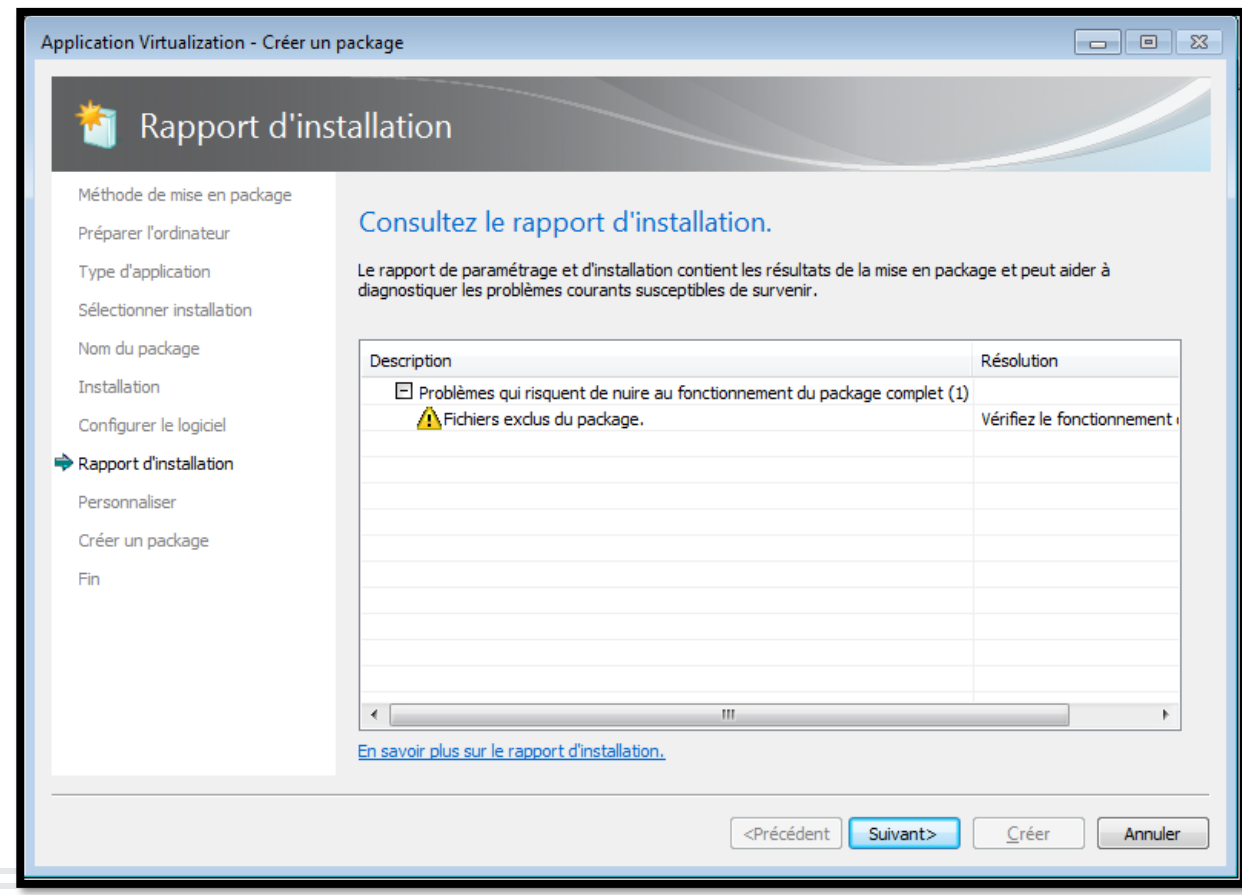

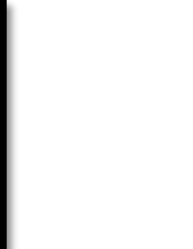

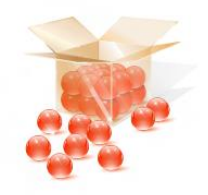

Créer ou modifier une application virtuelle  $\overline{O}$ o Personnaliser l'application capturée

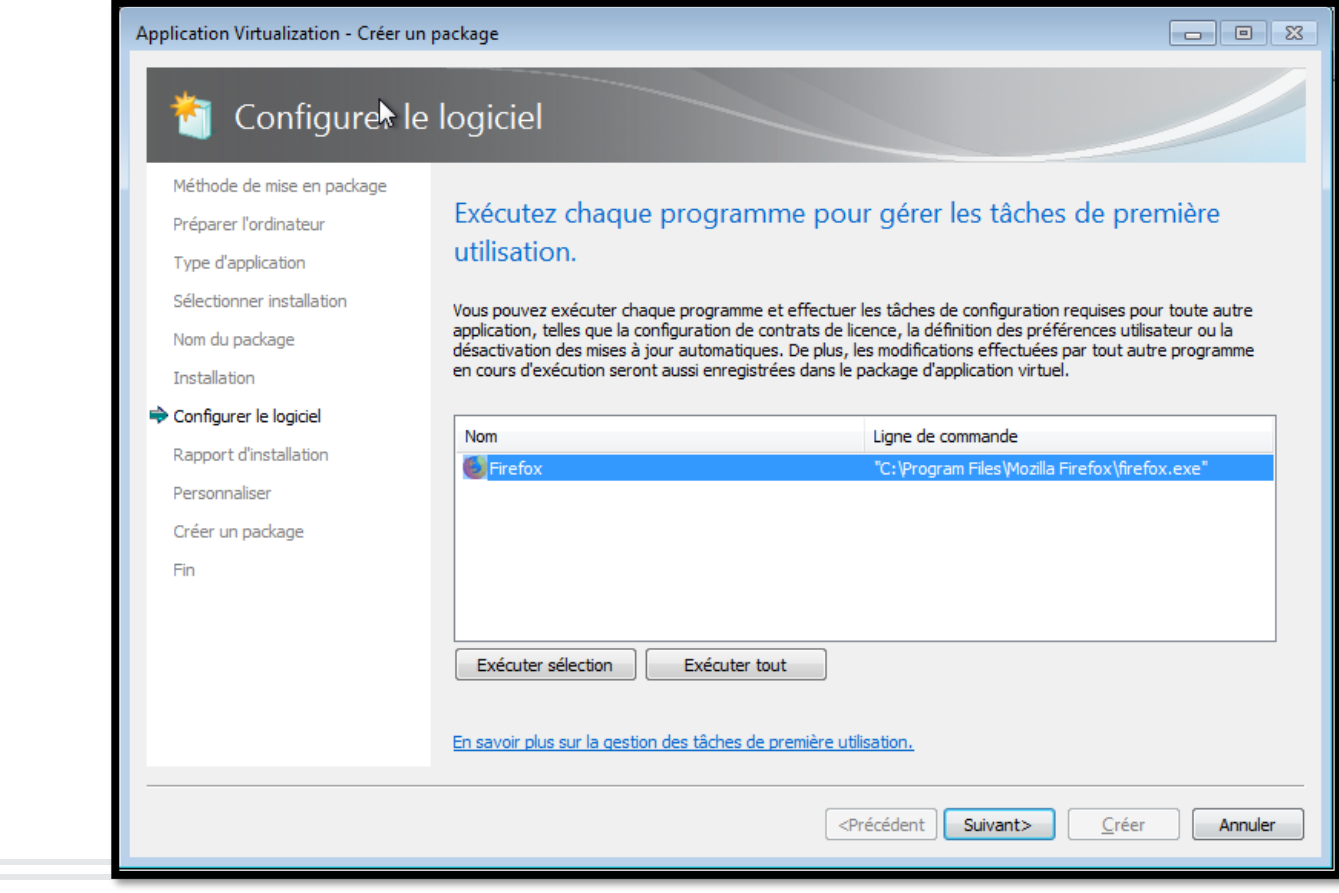

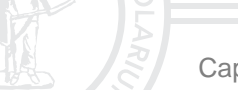

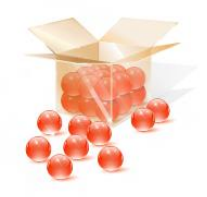

- Créer ou modifier une application virtuelle  $\bigcirc$ 
	- o Personnaliser l'application capturée
		- Streaming de l'application et OS autorisés

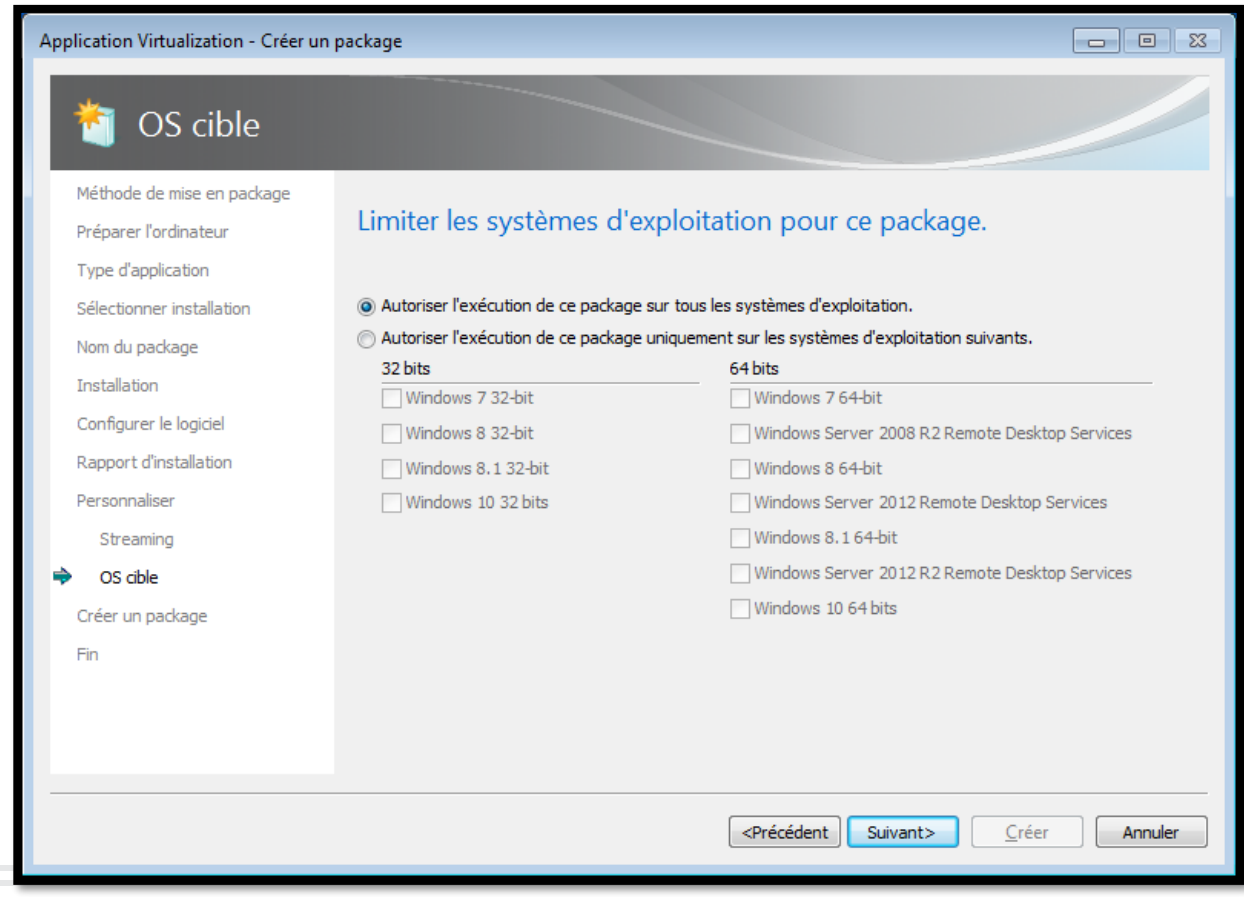

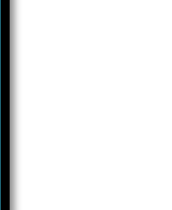

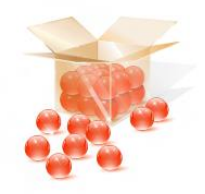

- Paramétrage avancé  $\bigcirc$ 
	- $\circ$  Facultatif
	- o Peut être fait plus tard

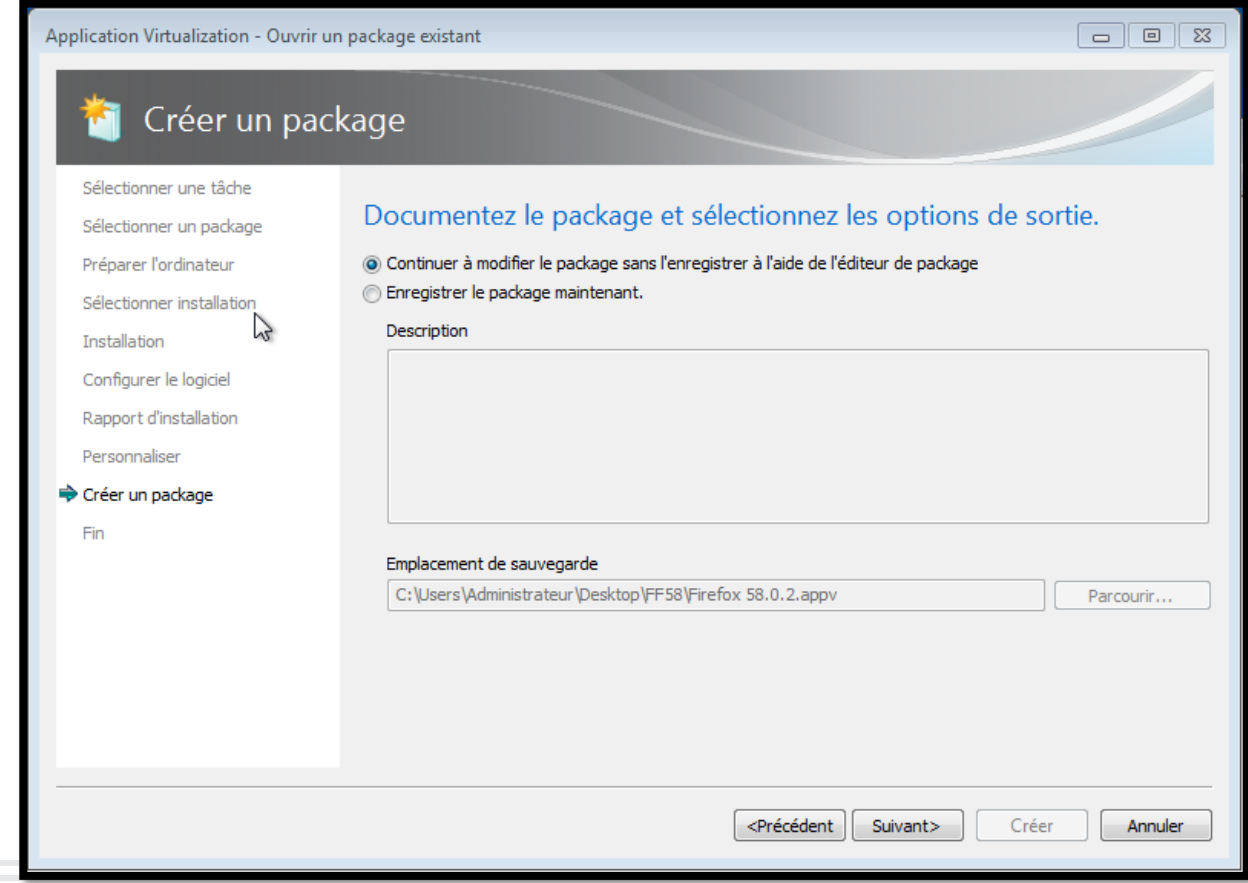

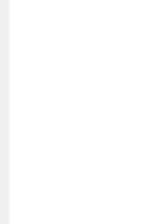

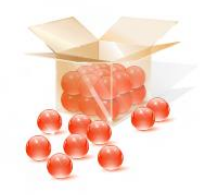

#### o Paramétrage avancé

- o Ménage manuel dans les éléments capturés
- o Ajouts de clés de registre

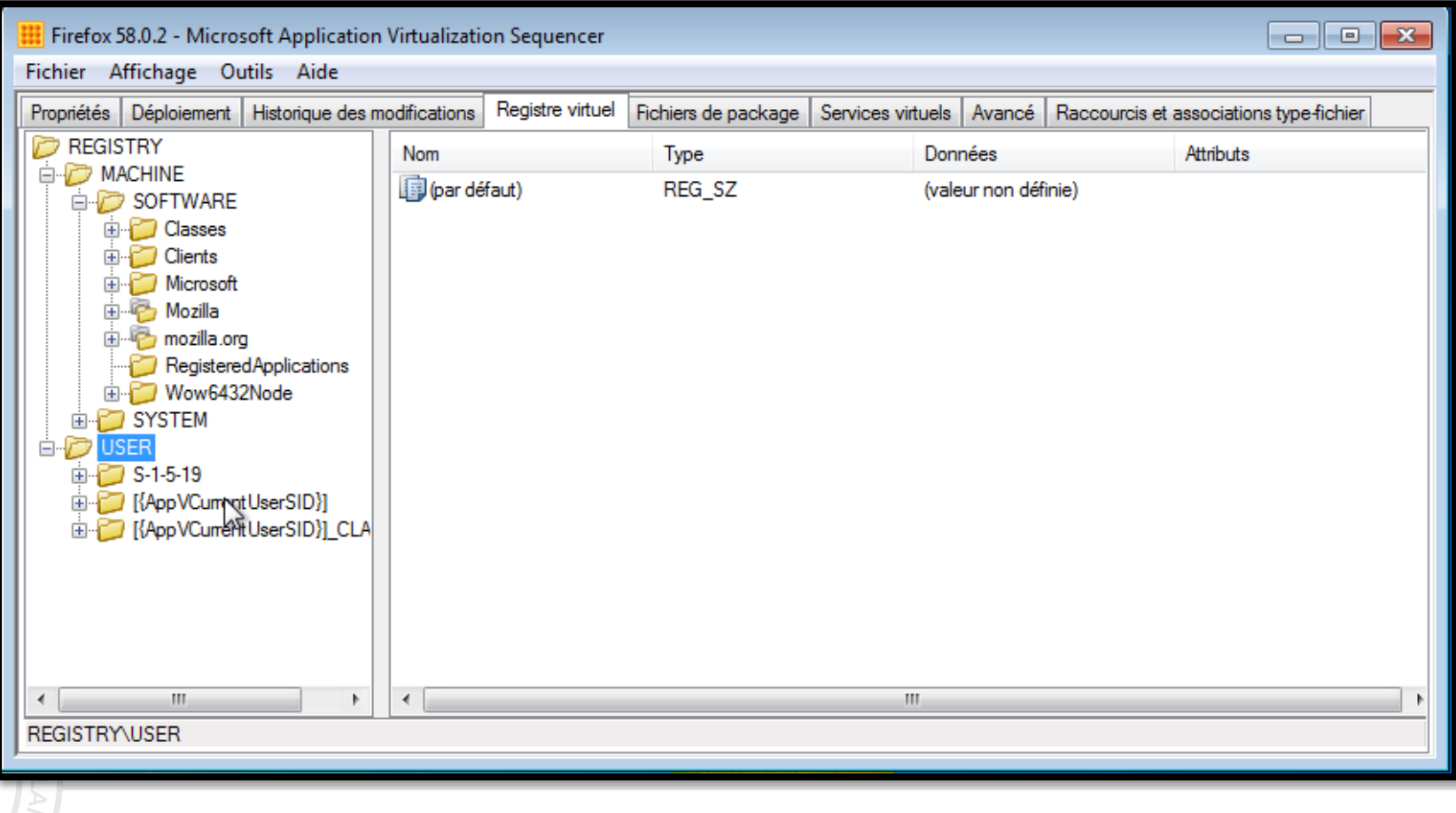

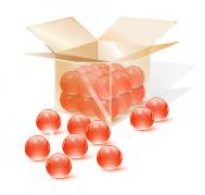

#### o Paramétrage avancé

- o Ménage manuel dans les éléments capturés
- o Ajouts de dossiers et fichiers virtuels

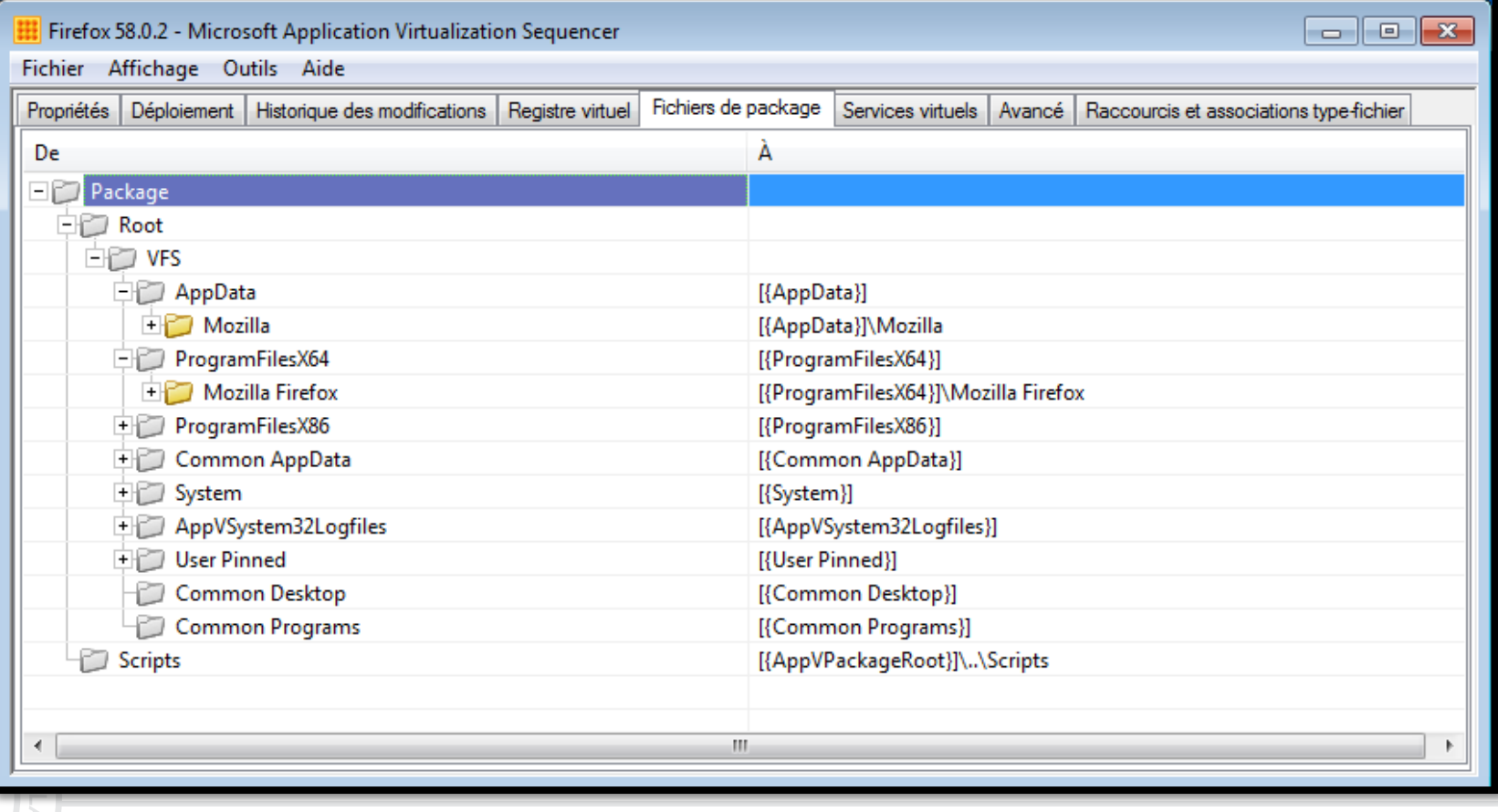

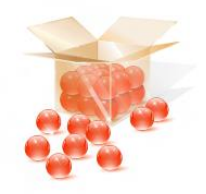

- Paramétrage avancé  $\overline{O}$ 
	- o Démarrage de services

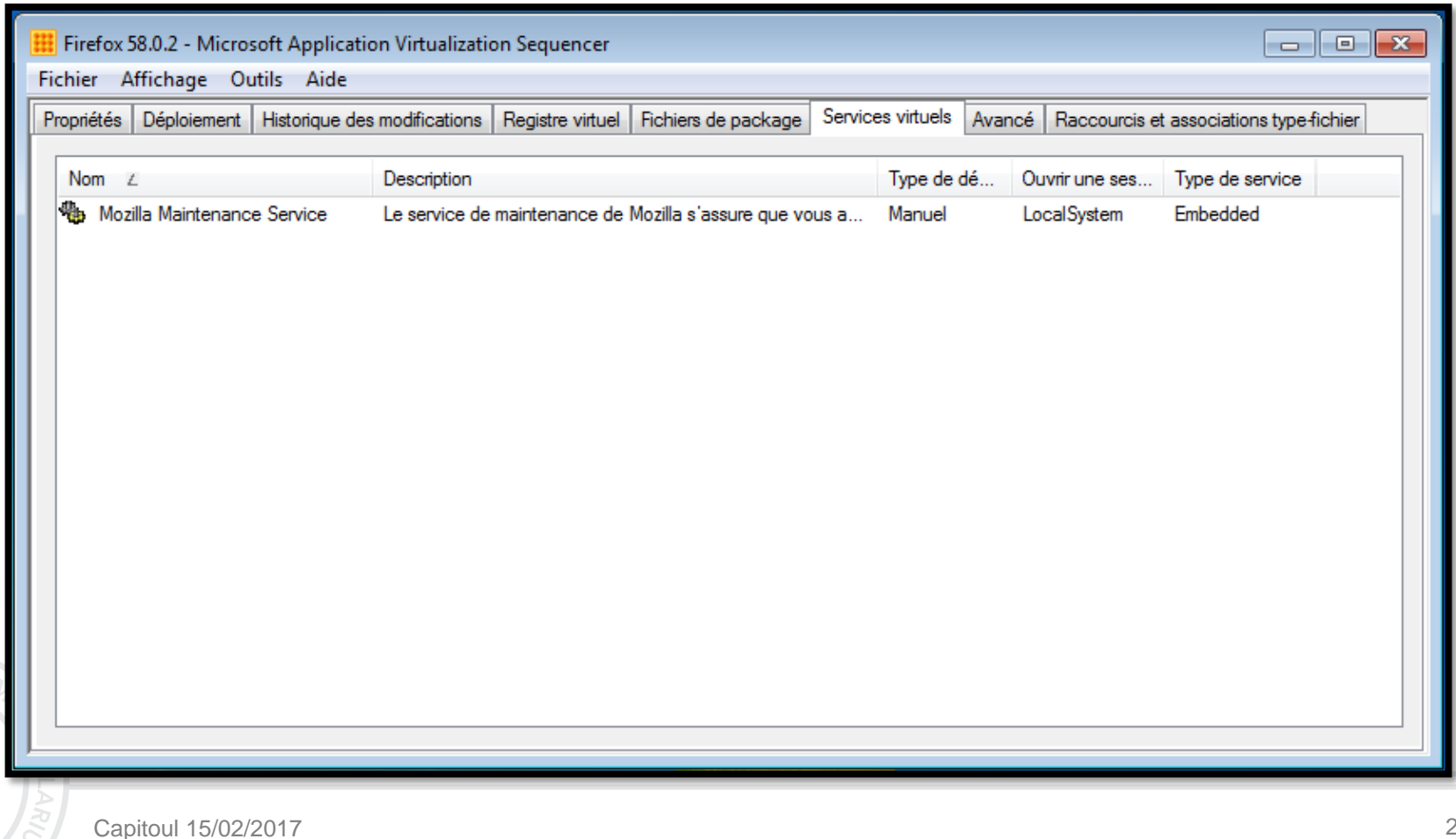

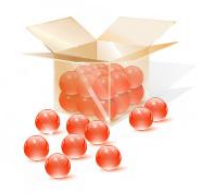

o Paramétrage avancé  $\circ$  Interactions bulle / OS

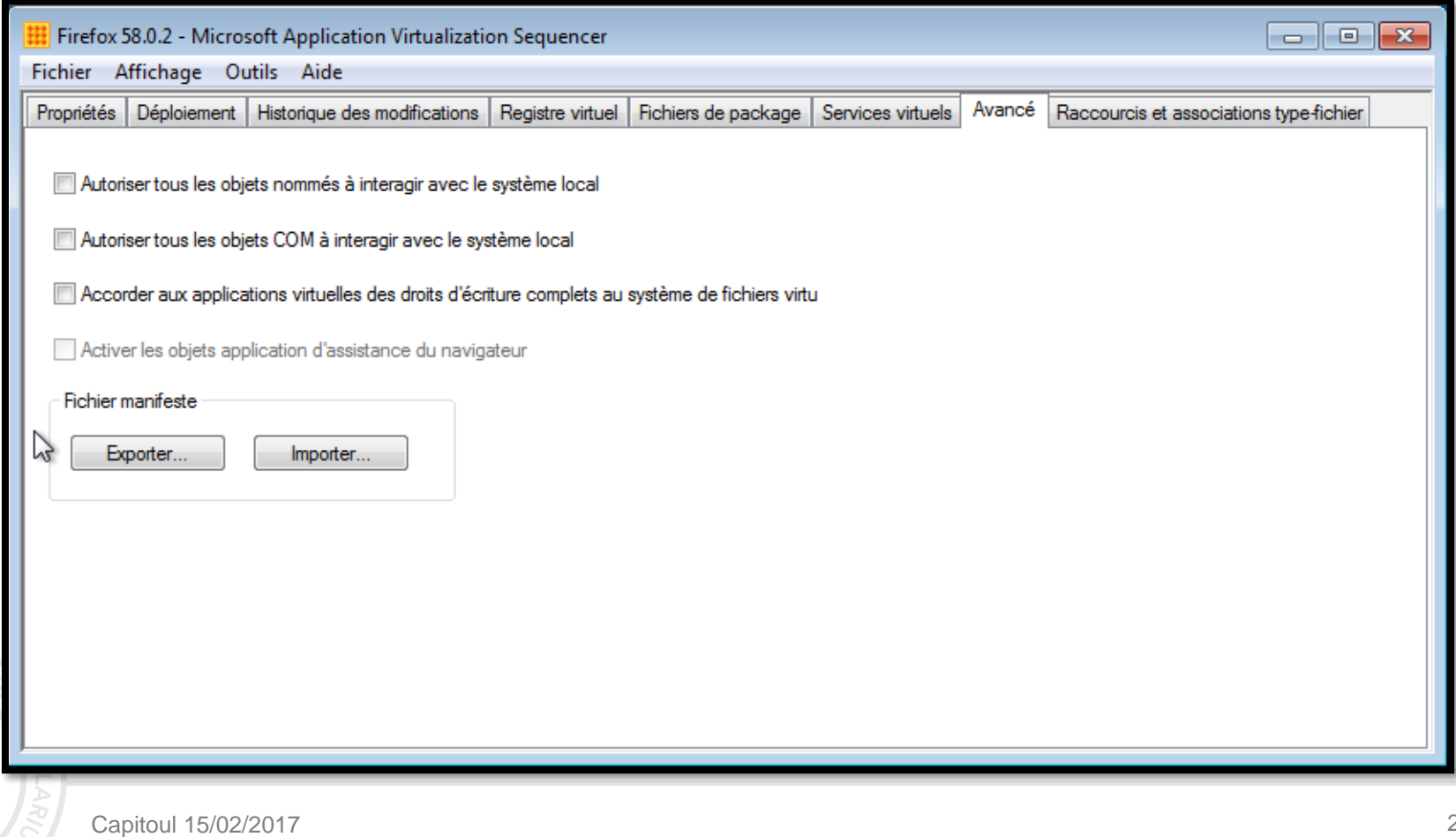

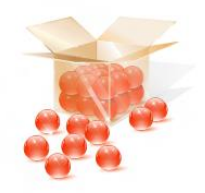

- Paramétrage avancé  $\bigcirc$ 
	- o Associations de fichiers

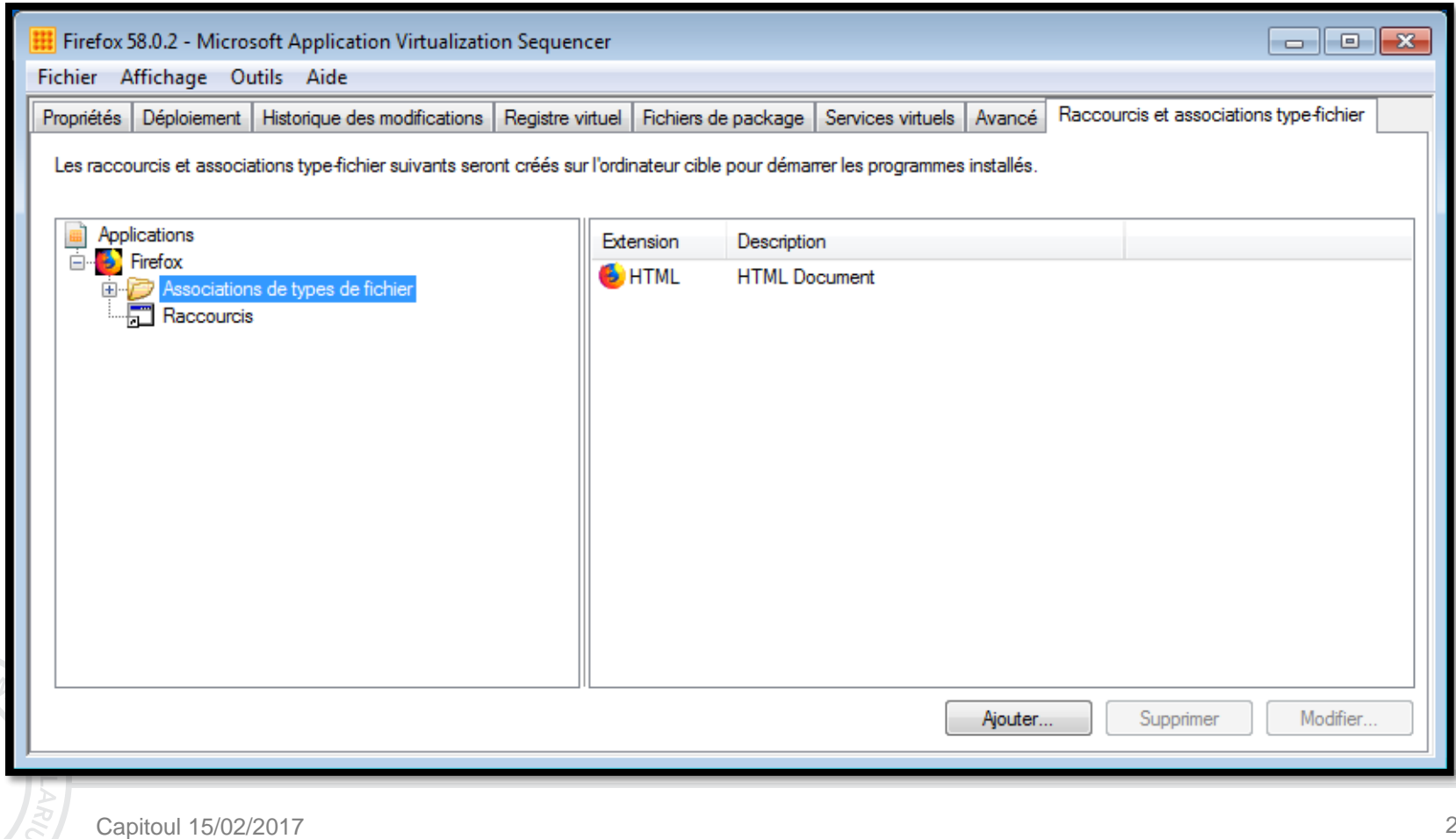

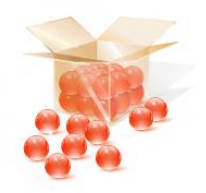

#### Paramétrage avancé  $\overline{O}$

o Raccourcis

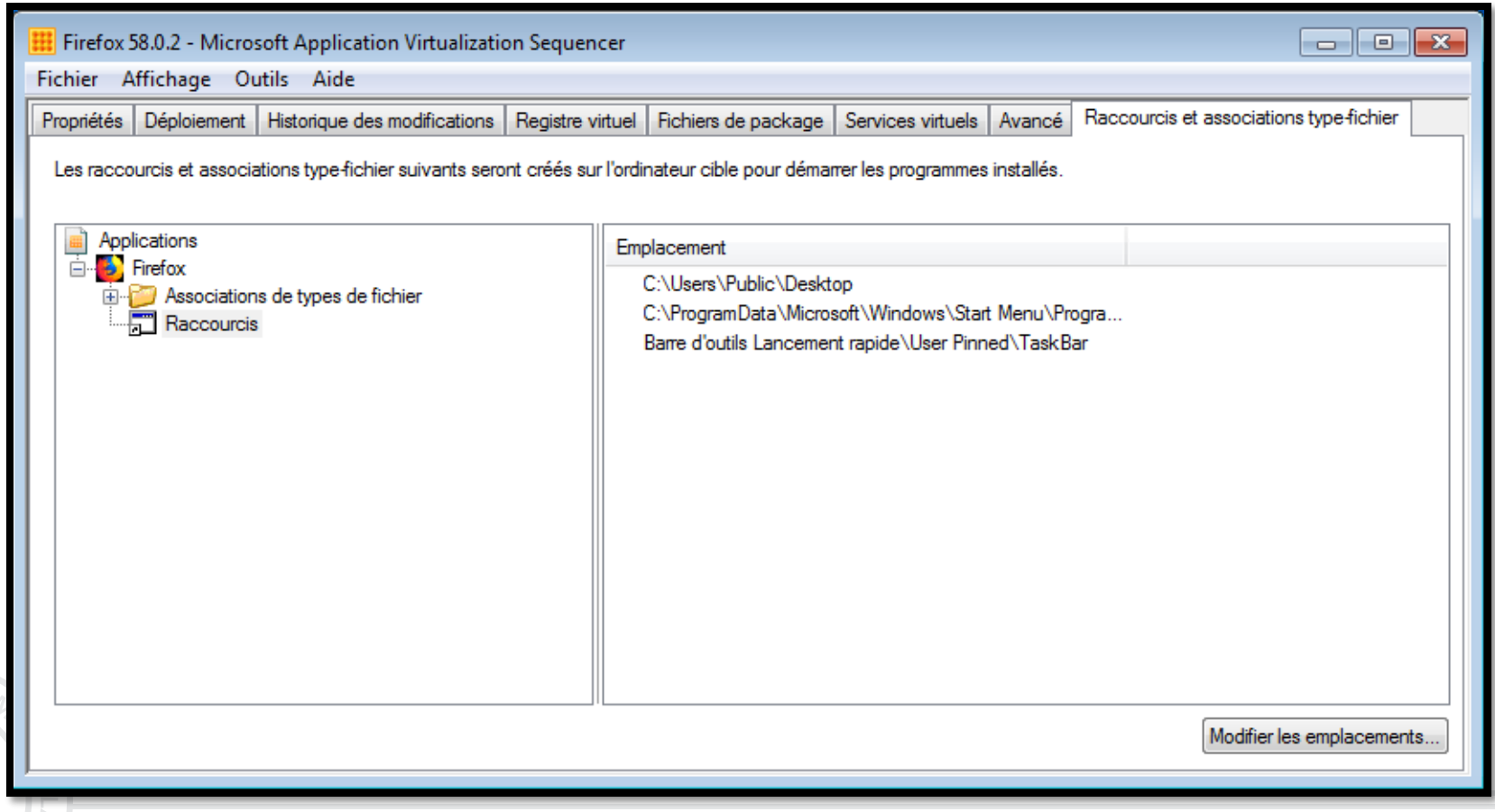

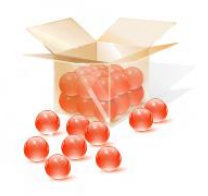

4a - Séquencer

o Fichiers créés :

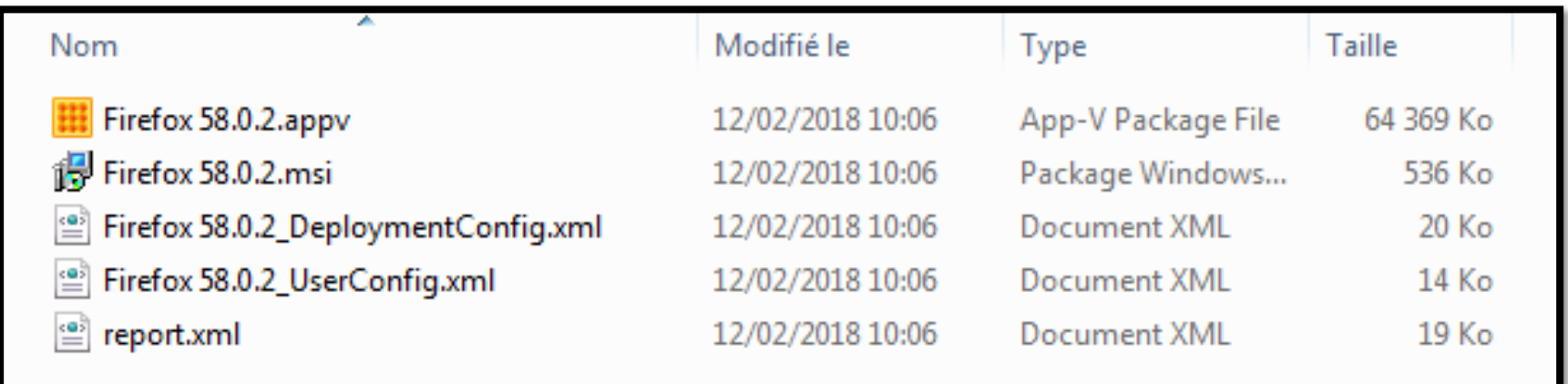

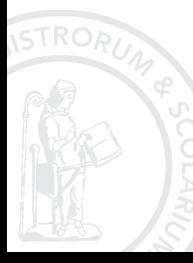

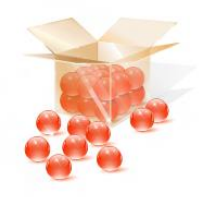

## **4b – Déployer - manuellement**

- o Un fichier MSI est généré avec l'application
	- Tout est automatisé
- o En PowerShell, il est possible :
	- o De gérer les 3 étapes de déploiement
		- o Add : ajoute l'application à la bibliothèque App-V
		- o Publish : autorise un utilisateur ou tous à utiliser l'application
		- o Mount : charge l'application dans le cache App-V
	- o D'utiliser les fichiers de configuration XML
		- o Personnalisation
		- o Lancement de scripts

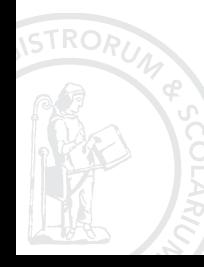

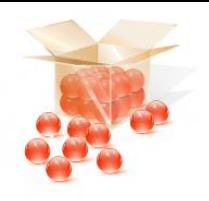

- o Avec SCCM, déploiement est simplifié mais :
	- o Moins configurable qu'en PowerShell
	- $\circ$  Fichiers de configuration sont obligatoires
- o Serveur App-V pour déployer les applications
	- o App-V Publishing Server
	- o App-V Reporting Server
- o Possibilité de « streamer » l'application
	- o Téléchargement progressif pour connexions lentes

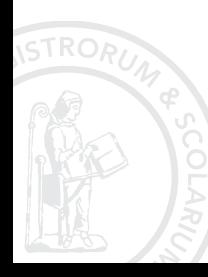

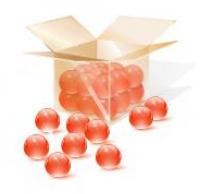

## **4c - Utiliser**

- o Démarrer l'application avec le raccourci prédéfini
- o Lancer une application locale dans le **contexte** d'une **application virtuelle**
	- o **Systématiquement**, avec clé de registre
	- o **Ponctuellement**, avec un raccourci particulier
	- o **Dynamiquement**, lancer dans un contexte actif
- Lier plusieurs applications virtuelles dans un **groupe de connexion**
	- o Permet à plusieurs App-V de communiquer
- 
- o L'ordre d'ajout au groupe est important
- Dans SCCM, c'est un « environnement virtuel »

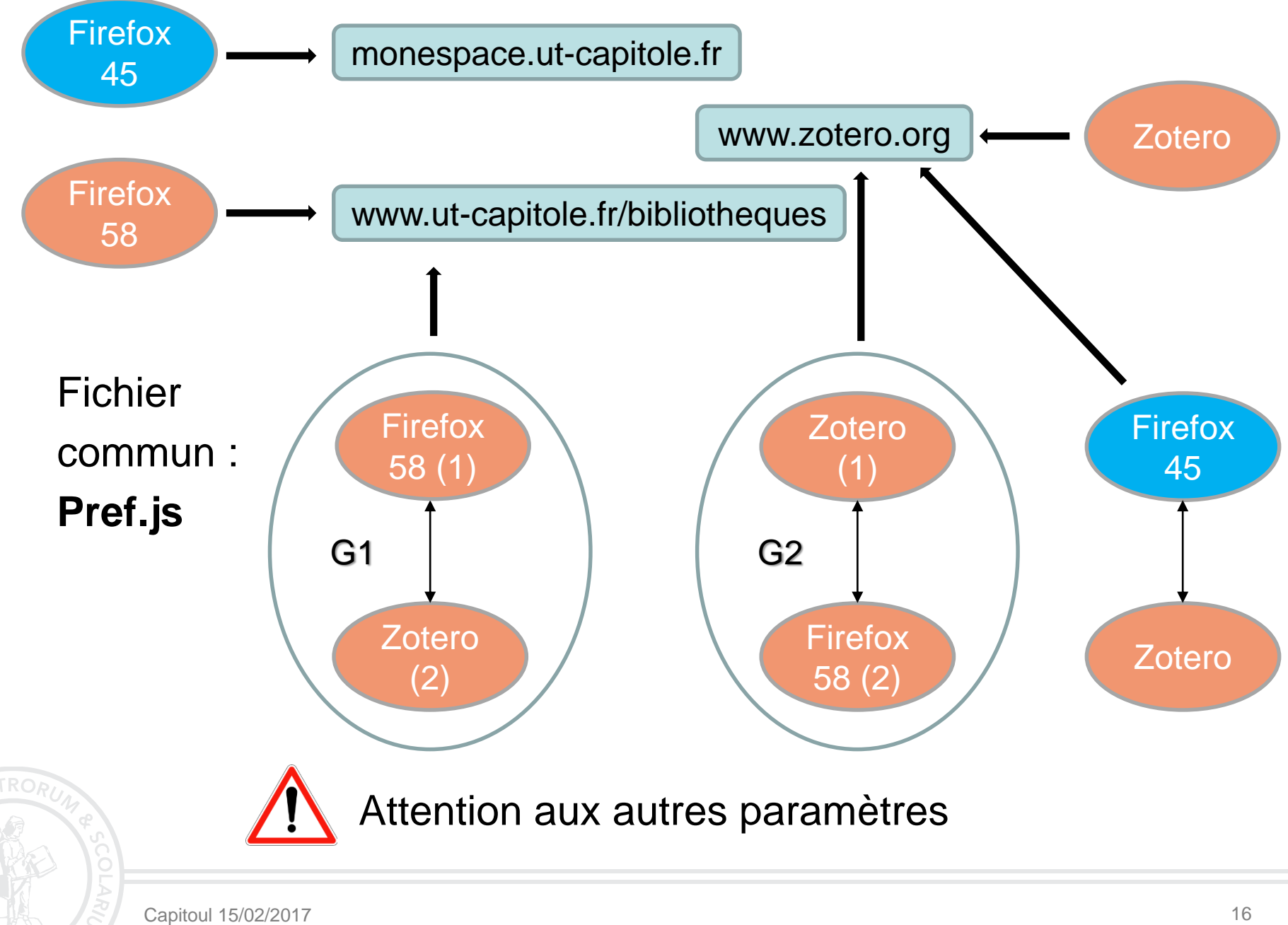

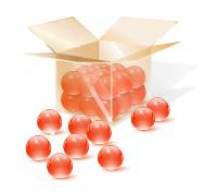

## **5 – Précisions**

- o Outils externes pour le poste client
	- o App-V Commander (non officiel)
	- o App-V UI (officiel)

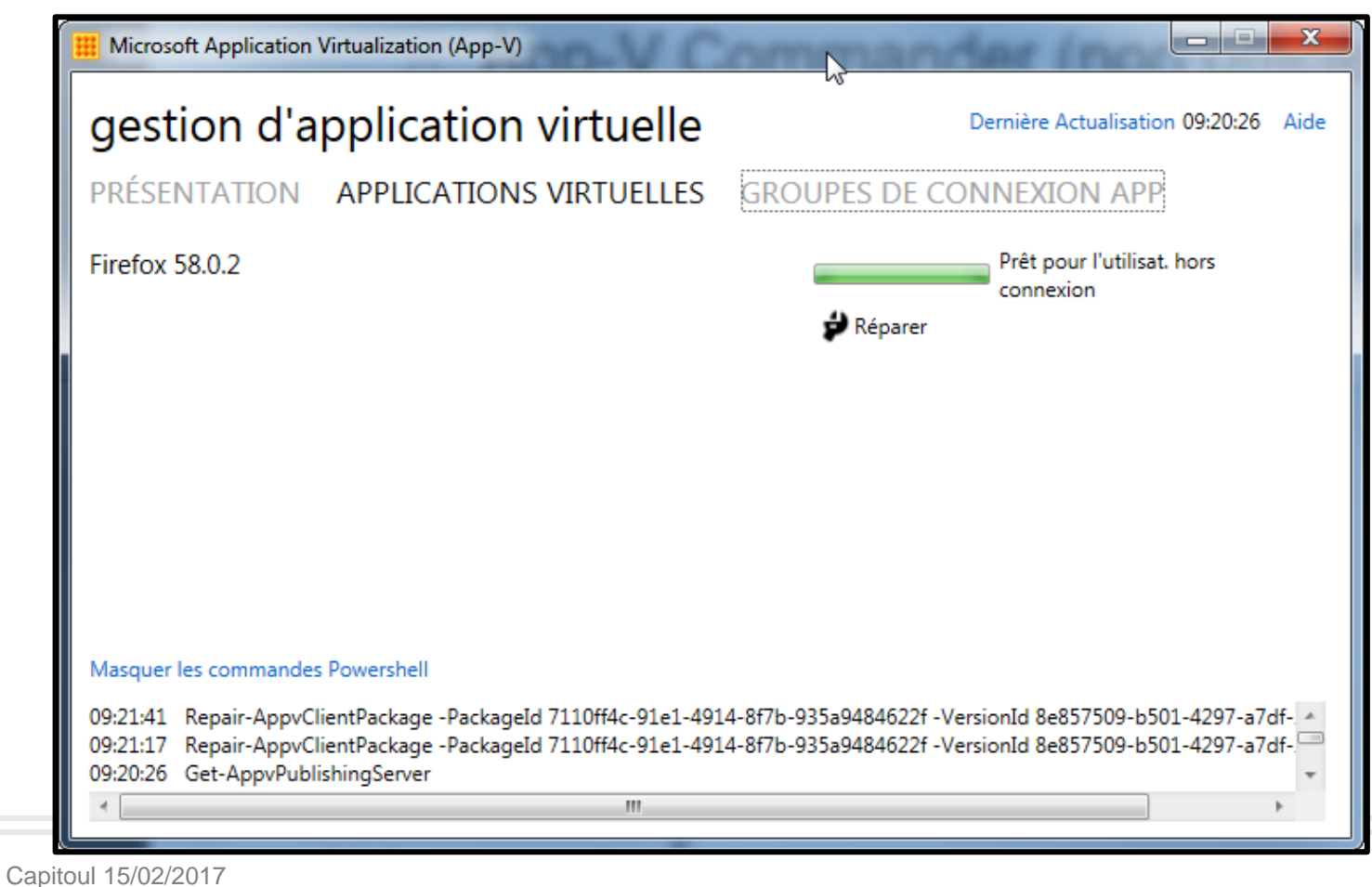

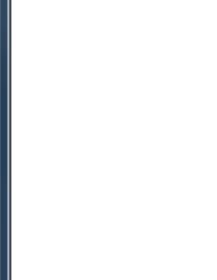

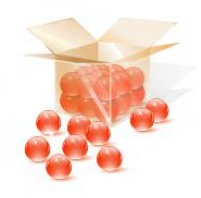

## **5 – Précisions - Outils**

- o Outils externes pour le poste client
	- o App-V Commander (non officiel)
	- o App-V UI (officiel)
- o Possibilité de packager sans le séquenceur
	- o PowerShell
	- o Outils externes (InstallShield)
- o Cas particulier : Office
	- o Version 2003 et antérieures incompatibles App-V 5
	- $\circ$  Utilisation obligatoire d'un outil dédié à partir de 2007

### o Package Accelerator

o Modèle d'application virtuelle

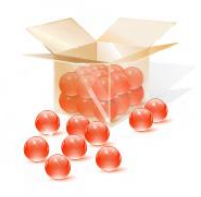

## **5 – Précisions - Versions**

- Version 4.X
	- o Client et Applications pour Windows XP et 7
- o Version 5.0 et 5.1
	- o Client pour Windows 7 et 8
	- o Applications compatibles avec Windows 10
- o Version 5.2
	- $\circ$  Client pour Windows 10 17xx
	- o Application « théoriquement » compatible avec Windows 7

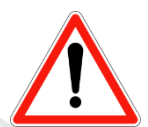

Les clients et applications version 4 et 5 ne sont pas compatibles mais conversion possible (déconseillé)

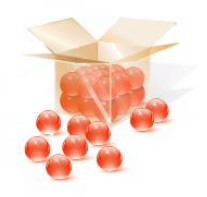

## **6 – Licencing**

### Pour **Windows 7** :

- o Nécessite la Software Assurance (inclus dans **MDOP**)
- o A partir de l'édition **Pro**

### o Pour **Windows 10** :

- o Comme Windows 7 pour les version 15xx et 16xx
- o Inclus dans les éditions **Education** et **Enterprise** à partir de la version 1702
	- o Incompatible avec l'édition Pro
	- o Nécessite la Software Assurance

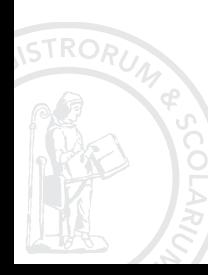

## Des questions?

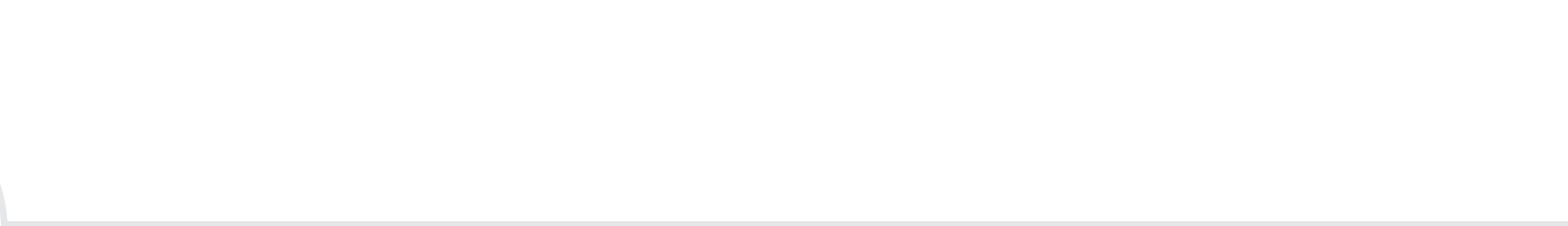